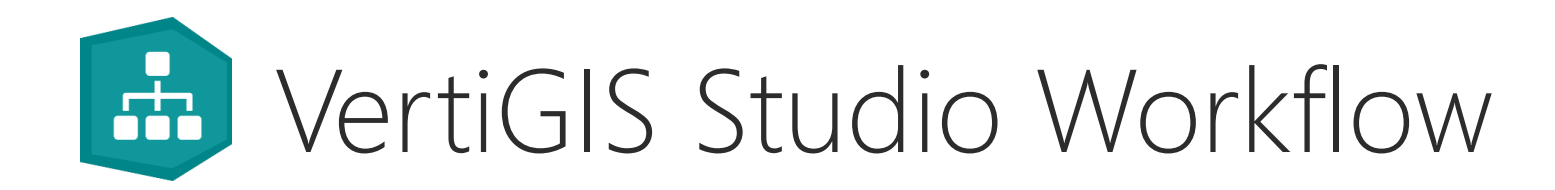

Créez des widgets... sans code.

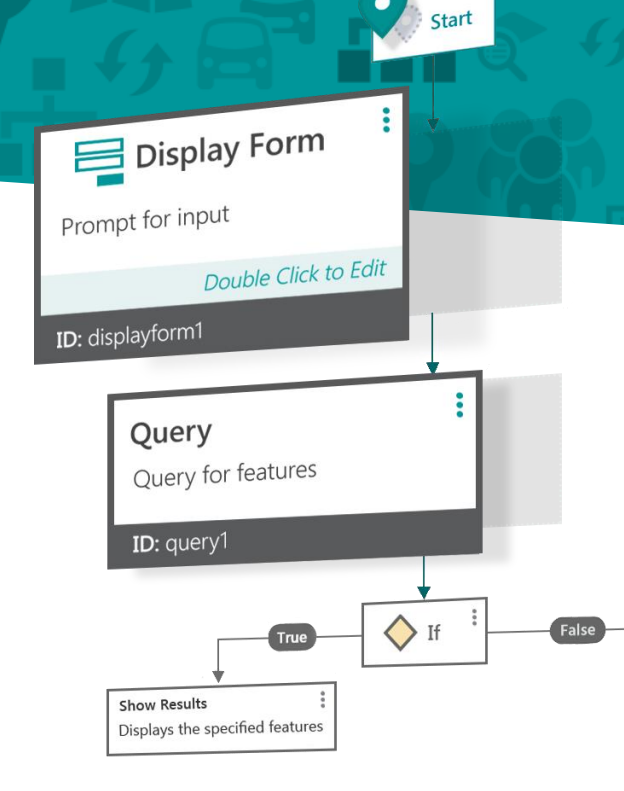

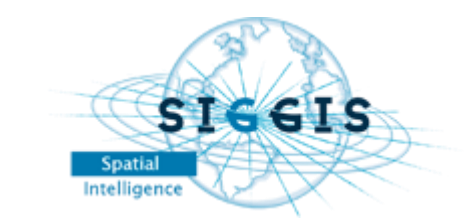

## SIGGIS en bref

### Société

- Créée en 2008: Spatial Intelligence Genuine & Generic IT Solutions SA
- Présente en Belgique et en France.
- Fait partie du groupe NRB depuis mai 2018
- 40 experts IT et SIG
- Domaines :
	- ✓ Secteurs publics
	- ✓ Réseaux (eau, gaz, électricité,…)
	- ✓ Ingénierie
	- ✓ Retail et secteur privé

### Activités

- Solutions SIG basées sur les produits ESRI
- Revendeur des logiciels ESRI et des solutions associées
	- ✓ Partenaire Silver ESRI France
	- ✓ Sous-distributeur en Belgique
- Distributeur de la plupart des solutions VertiGIS :
	- **■** Geocortex, UT
- Analyse, consultance, installation, configuration, développement, formation et accompagnement.

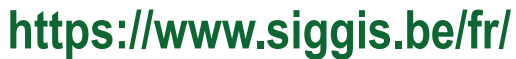

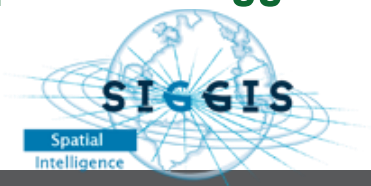

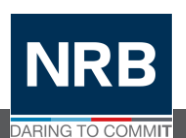

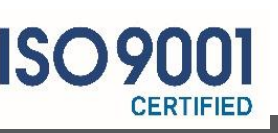

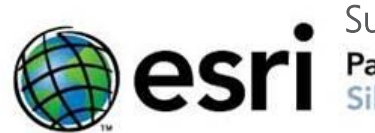

Subdistributor**Partner Network** 

**STEGIS** 

Spatial

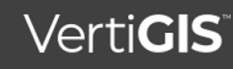

# The VertiGIS" Family...

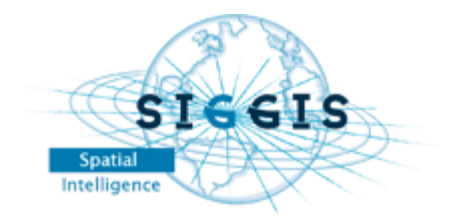

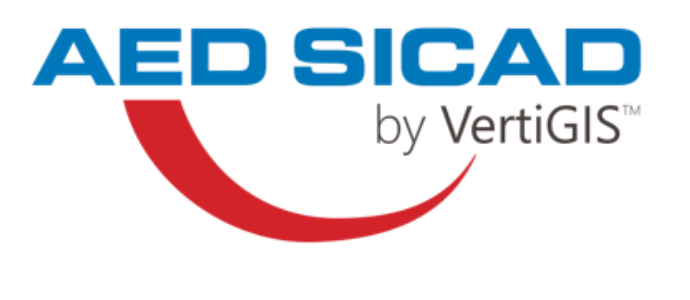

GA

UT<sup>#</sup>

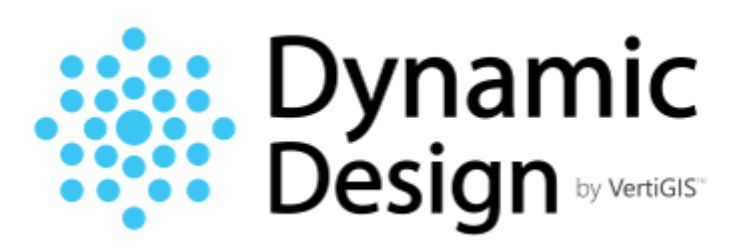

:..: Connect<br>Master

synergis by VertiGIS<sup>™</sup>

> webOffice geoOffice proOffice

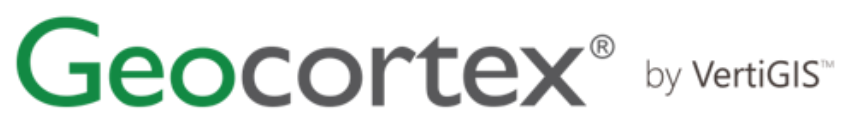

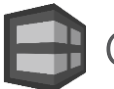

Geocortex Essentials

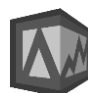

Geocortex Analytics

geocom by VertiGIS<sup>™</sup>

**GEONIS.** 

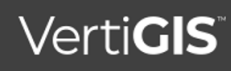

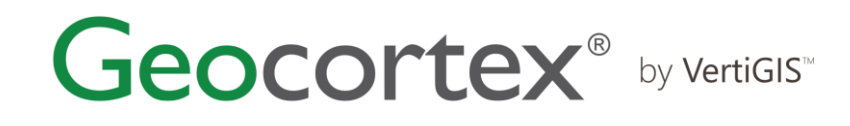

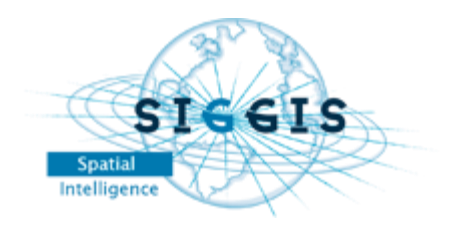

- Société créée en 1999
- Siège : Victoria, Canada
- +1,500 + clients dans le monde
- Esri Platinum Partner

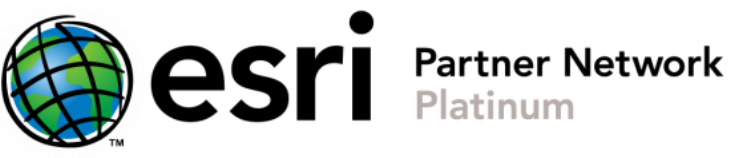

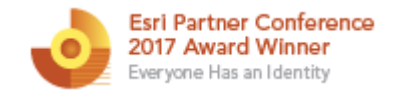

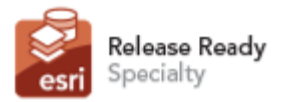

ArcGIS Online Specialty

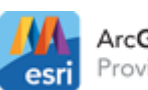

ArcGIS Marketplace Provider

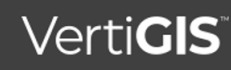

# La gamme VertiGIS" Geocortex<sup>®</sup> by VertiGIS"

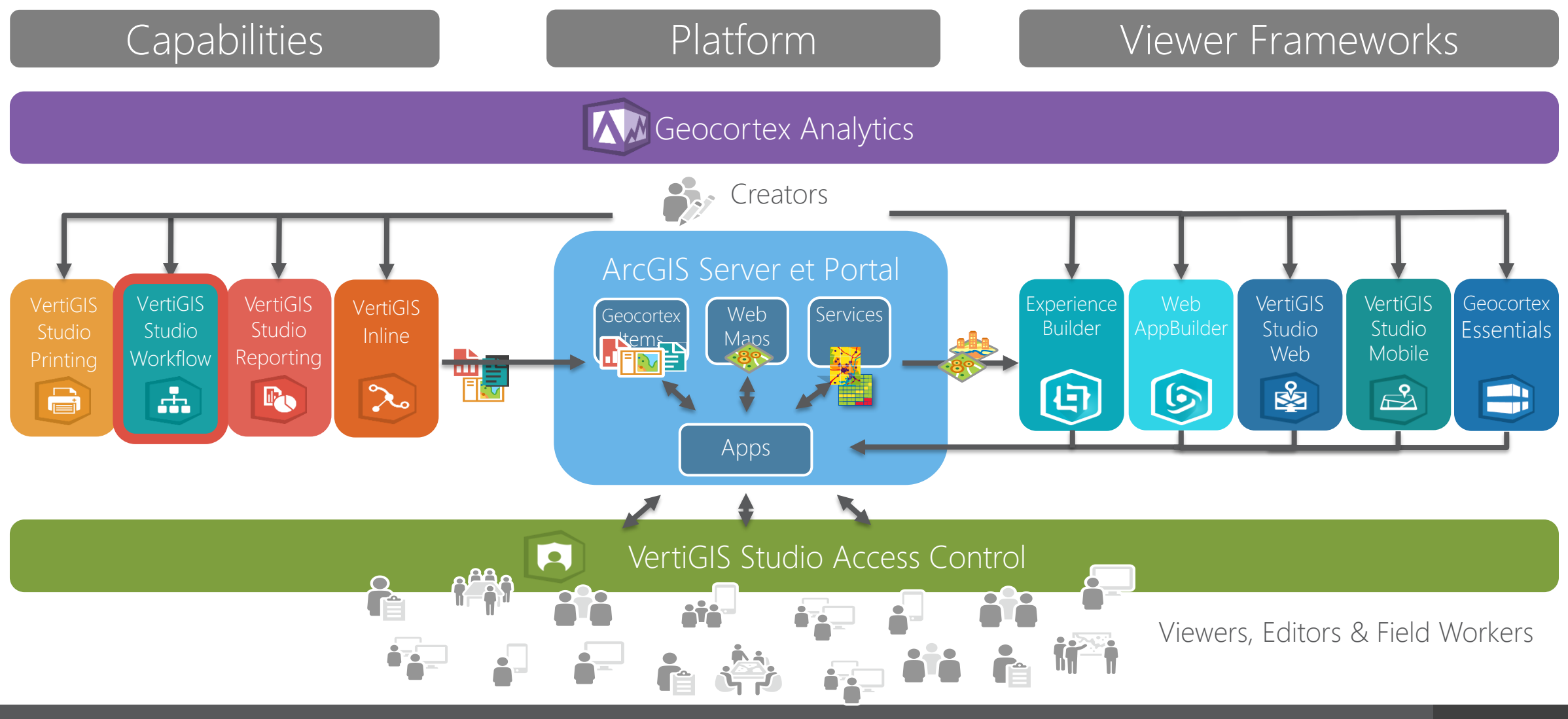

### VertiGIS Studio Workflow

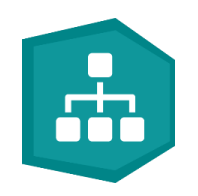

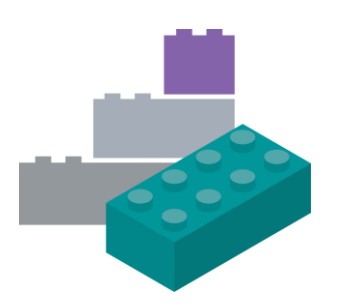

Construisez ce que vous voulez !

VertiGIS Sutdio Workflow est extrêmement polyvalent (tout comme LEGO®!) et peut être utilisé pour les processus métiers les plus complexes.

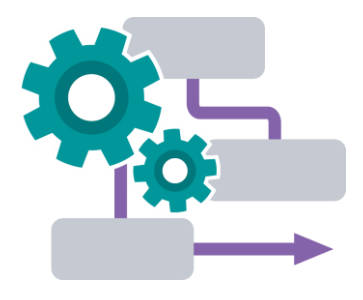

### Fonctionnez de manière plus efficace

En automatisant les tâches répétables et en présentant des interactions guidées et dédiées, vous pouvez réduire vos coûts.

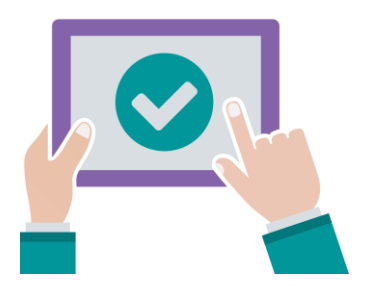

Améliorez l'expérience de l'utilisateur final Fournissant des interactions guidées, étape par étape, qui améliorent considérablement l'expérience de vos utilisateurs..

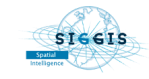

## VertiGIS Studio Workflow – Points clés

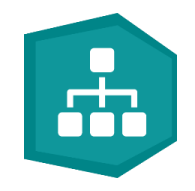

- Fournit aux utilisateurs des formulaires intuitifs et une logique, qui peuvent être taillés sur mesure pour vos processus métiers .
- Pas/Peu de code (framework dédié) pour l'établissement de vos fonctionnalités
- Auto-documentation en conception
- Portabilité : Fonctionne avec ArcGIS API for JavaScript 3.x et 4.x

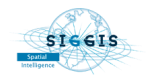

## 2 types d'usage principaux

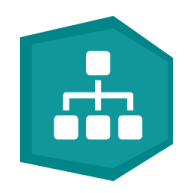

### Web AppBuilder Experience Builder

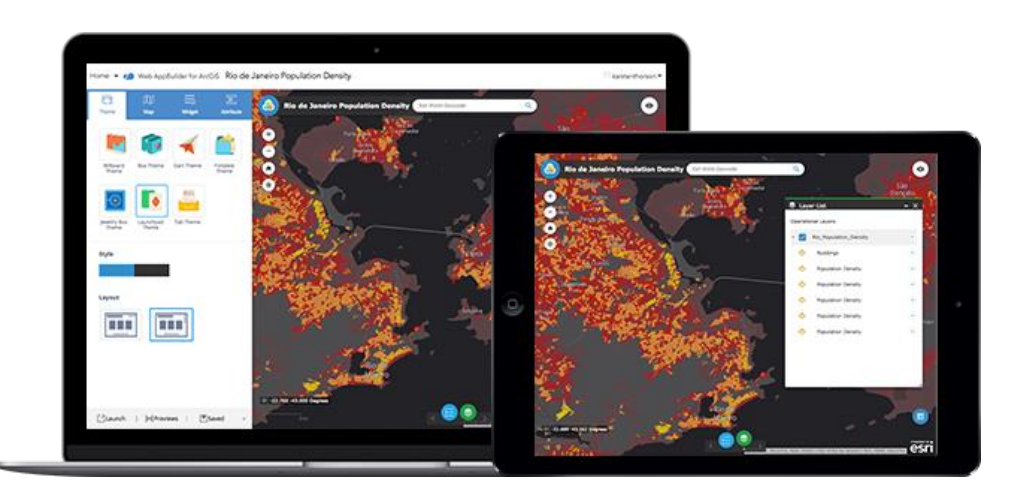

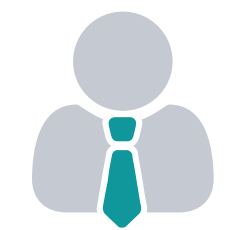

### Geocortex Essentials VertiGIS Studio Mobile, Web

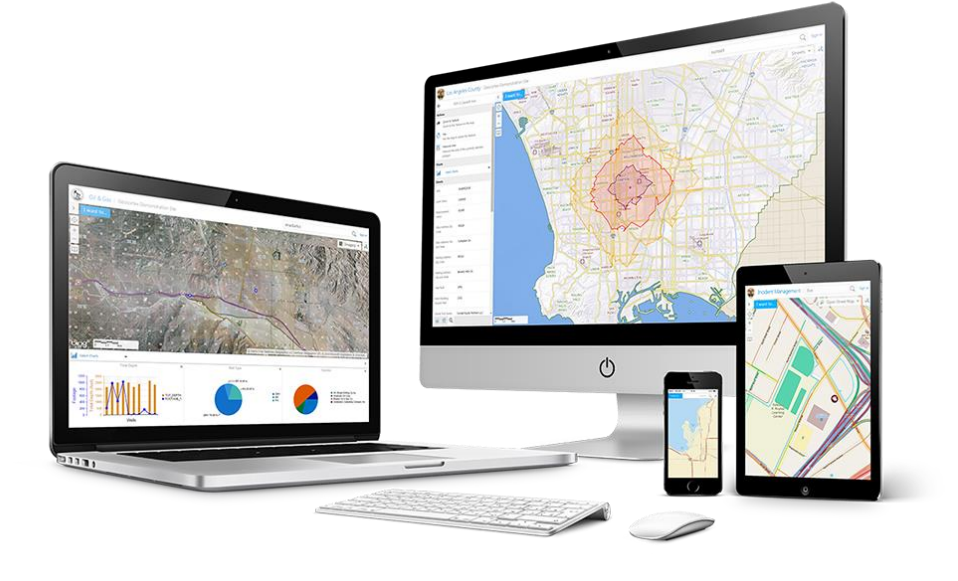

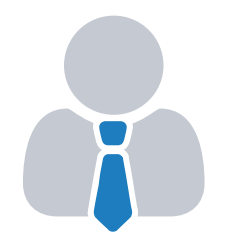

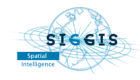

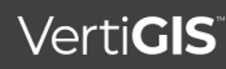

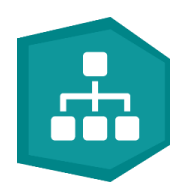

# Démonstration (Session du Lundi 10 Octobre à 11h)

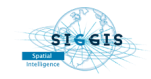

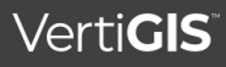

## Focus sur les formulaires dans un Workflow

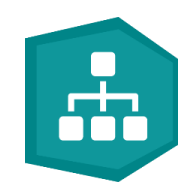

- Un formulaire, c'est ce qui va tout simplement permettre une interaction avec l'utilisateur et le quider, lui faciliter le travail pour :
	- Editer de la donnée attributaire / géométrique
	- Rechercher / localiser / mettre en evidence / reporter et presenter des résultats ( cartes, graphiques, … )
	- …
	- Pour des process métiers des plus simples aux plus complexes
- Un formulaire est composé de divers éléments , dont les plus courants sont :
	- Text
	- Autocomplete
	- Listes par :
		- Drop Down
		- Radio Button
		- Check Box
	- **Geometry Picker**
- Chaque élément a des propriétés : titre , visible, obligatoire, évènements de chargement / modification …
- Une interaction avec un élément déclenche un évènement , sur lequel on peut interagir
	- Exemple : le choix d'un élément dans la liste 1 zoome sur la géométrie correspondante et lance une requête spatiale pour trouver tous les objets inclus que l'on présentera dans une 2ème liste
	- Exemple : un clic sur la carte, qui va déclencher une requête sur la commune et l'afficher dans le formulaire, mais qui ne sera pas modifiable si on ne reclique pas ailleurs sur la carte

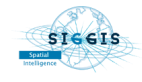

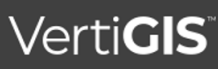

### "Trouver son festival"

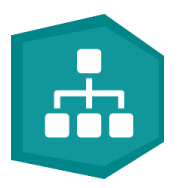

- Le workflow s'éxécute depuis Experience Builder
- On utilise et on va "jouer" avec des données sur les festivals et les régions.
- Mix de différents choix proposés à l'utilisateur et d'éléments de formulaires :
	- Par le choix de la région, et sur le style de festival (musique, dans, rock, ...)
	- La region choisie donne les styles de festival trouvés pour cette region
	- On va mixer différents éléments de formulaire pour guider l'utilisateur et lui permettre de sélectionner son festival par la region et le style
		- Autocomplete : quelques lettres de la region pour proposer en liste
		- Dropdown : liste déroulante "basique"
		- Geometry Picker : saisie sur la carte
		- Check box : liste sous forme de cases à cocher
		- Radio Bouton : liste sous forme de boutos radio
		- Le tout organisé en section ( regoupement d'items , que l'on peut facilement afficher ou masquer )
	- Le résultat doit s'afficher à l'écran et sous forme de liste dans le formulaire les festivals identifiés
	- Le choix d'un festival affiche la page web correspondante et zoome sur la carte

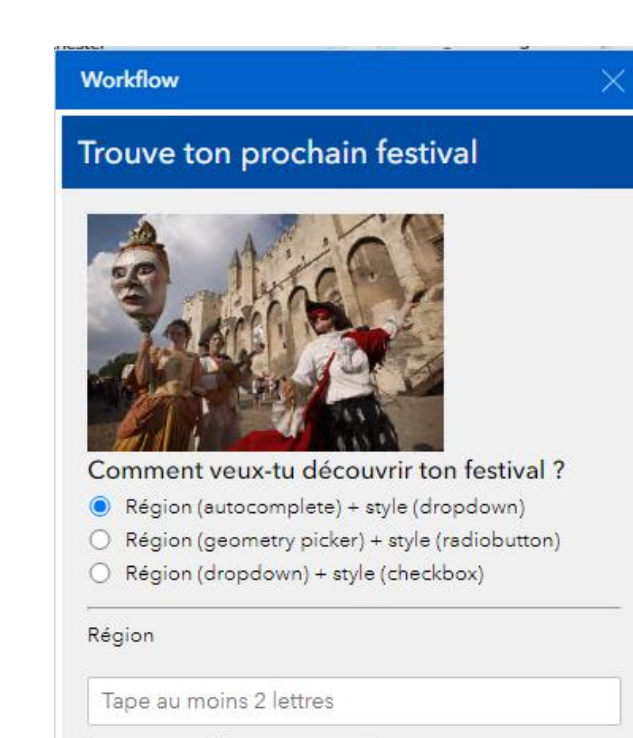

Suivant >

Quitter

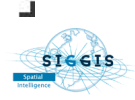

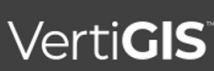

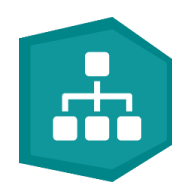

# En résumé

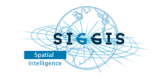

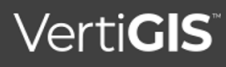

### 1. Modélisez votre process

 $\blacksquare$ 

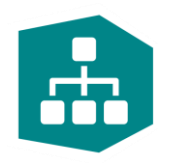

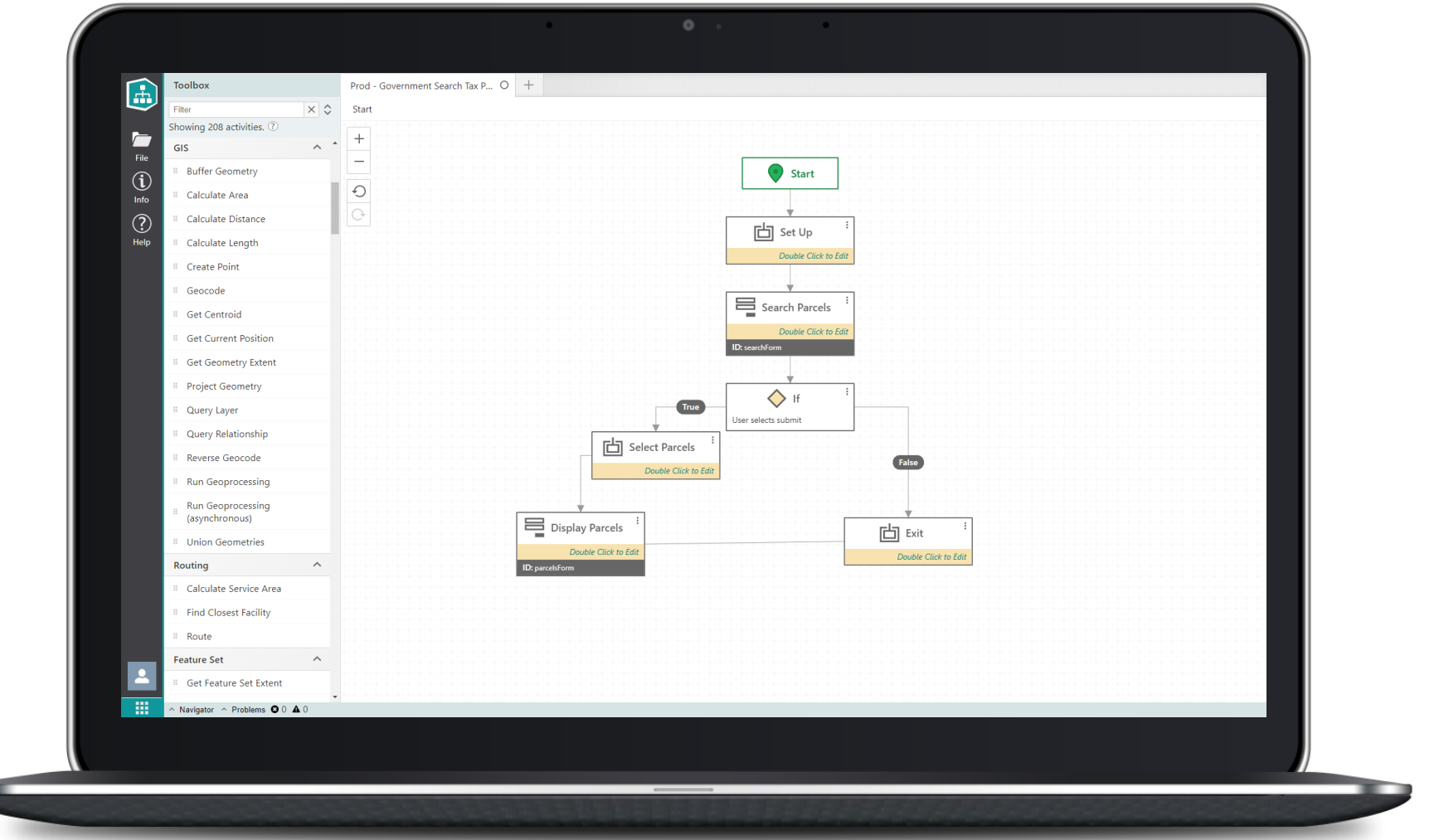

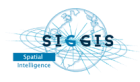

## Concevez vos workflows depuis votre browser

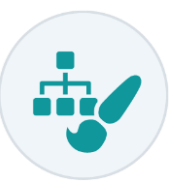

Authentifiez vous, glissez/déposez vos activités depuis une large gamme disponible dans la fenêtre de design, puis sauvegardez sous ArcGIS® Online ou Portal.

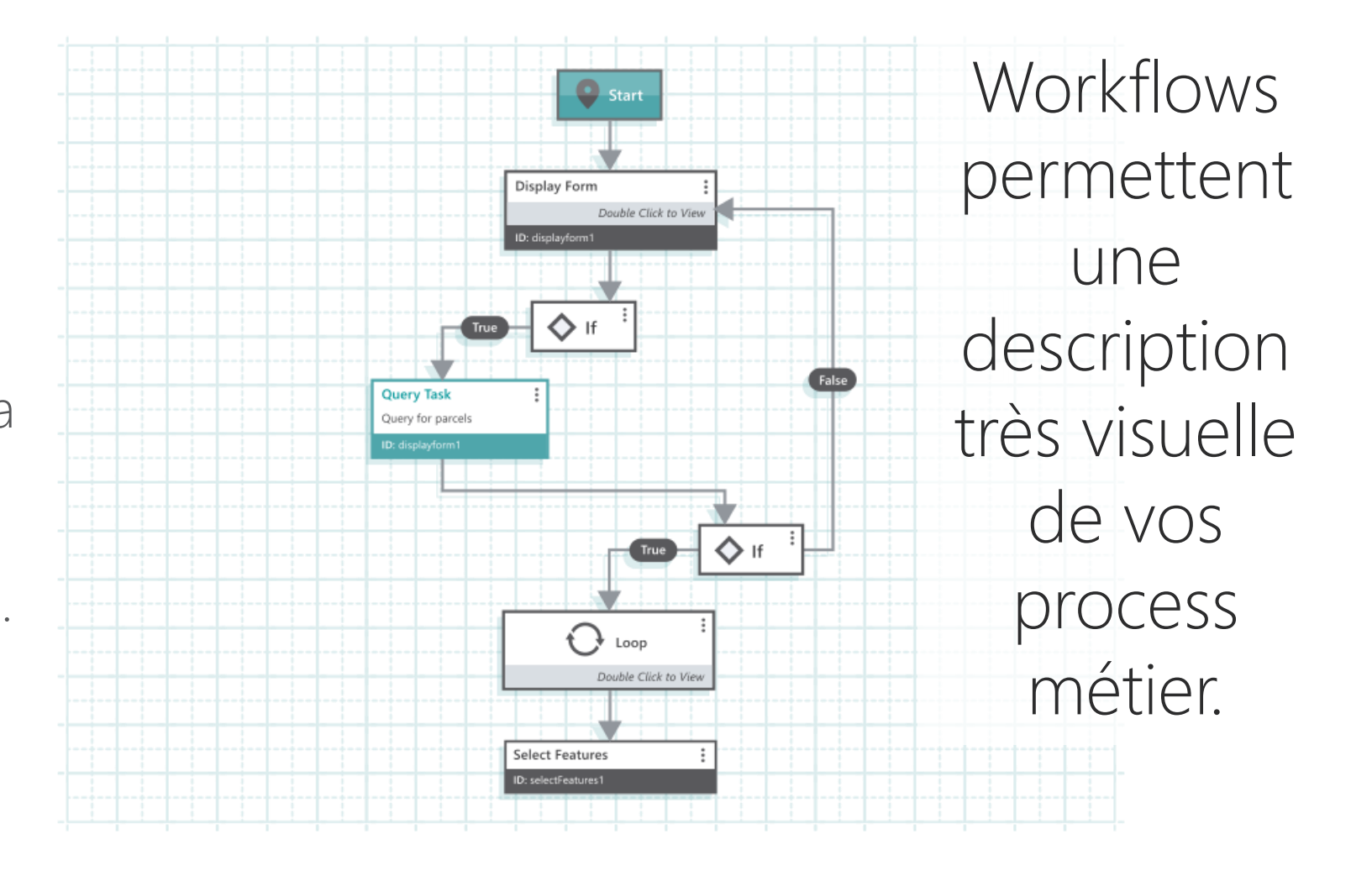

### Glissez/déposez vos activités pour concevoir vos workflows

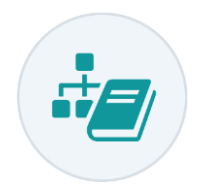

Choisissez parmi plus de 200 activités pré-construites pour afficher des formulaires, effectuez des requêtes ou des mises à jour, valorisez les résultats, etc …

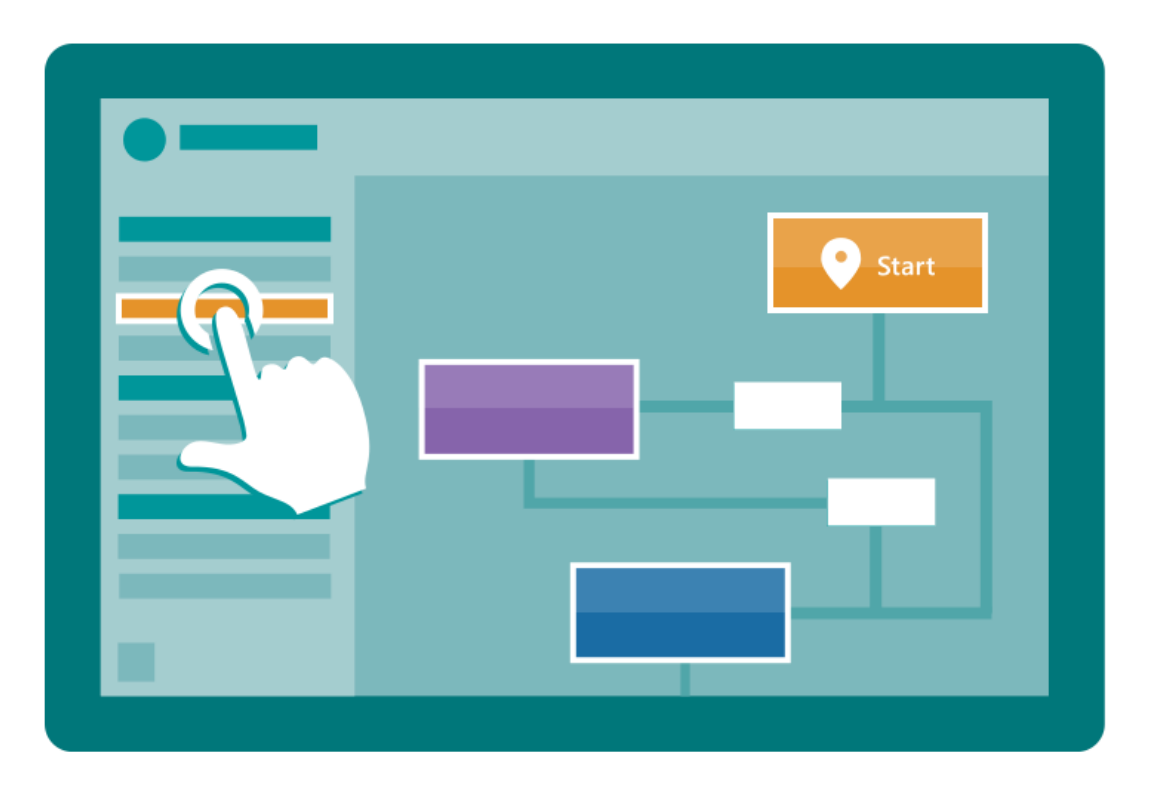

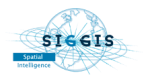

### **2.** Concevez vos formulaires

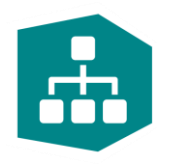

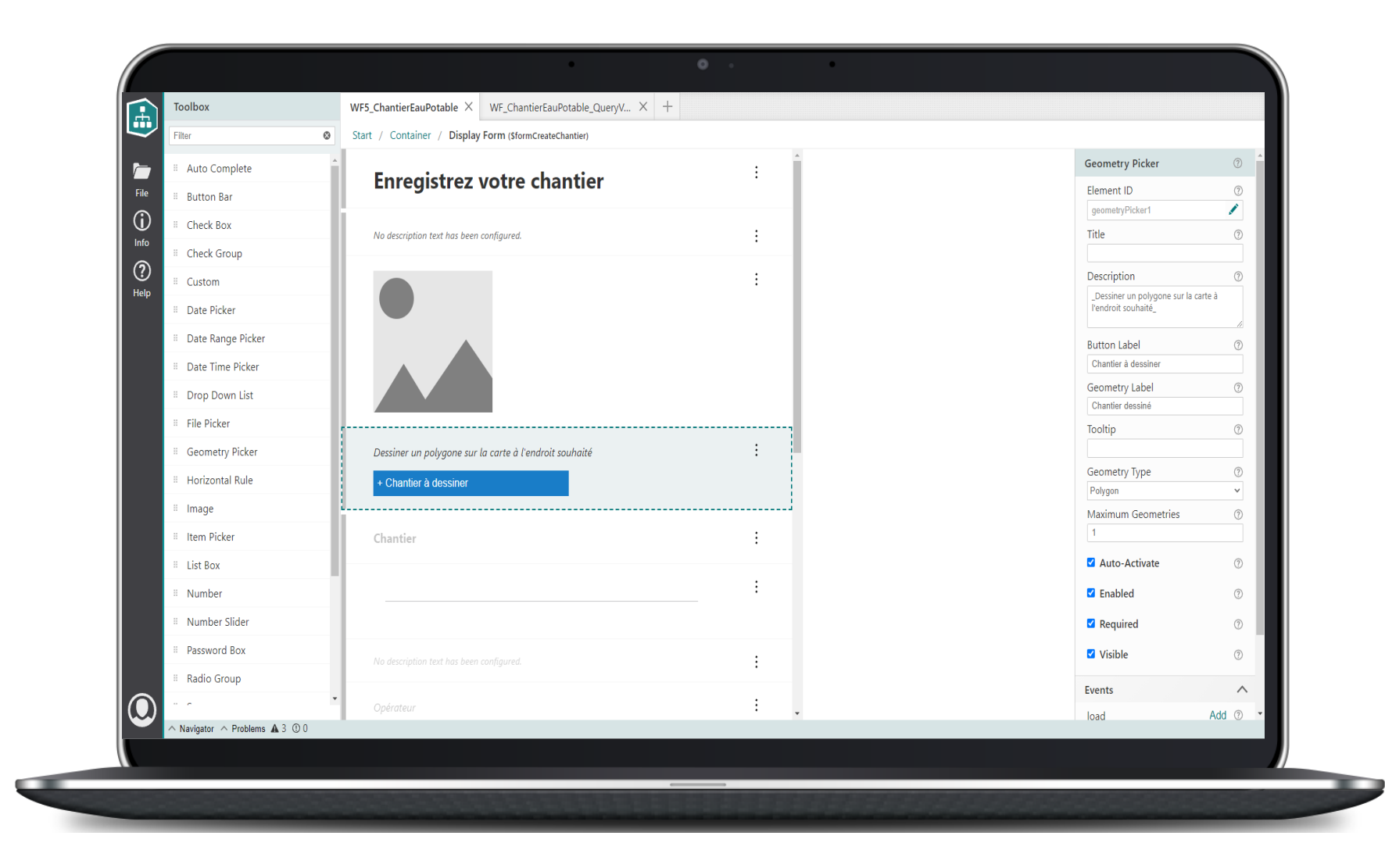

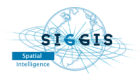

### **VertiGIS**

## Procurez des interactions intuitives et guidées

Guidez vos utilisateurs avec de nouvelles façons de travailler, avec des formes dynamiques, des listes déroulantes en cascade et un système avancé basé sur les événements , avec une flexibilité extraordinaire.

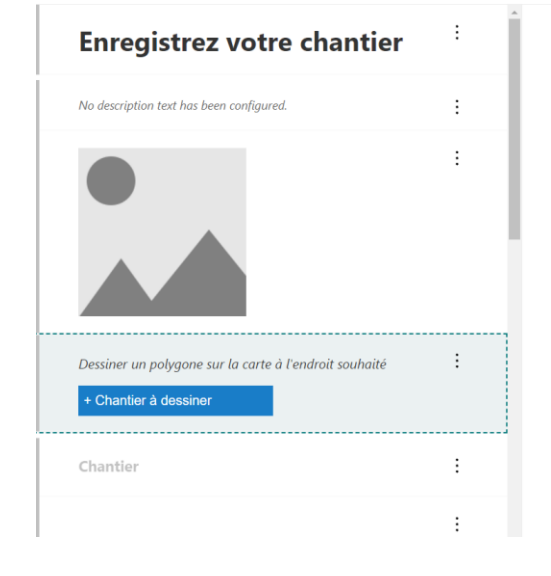

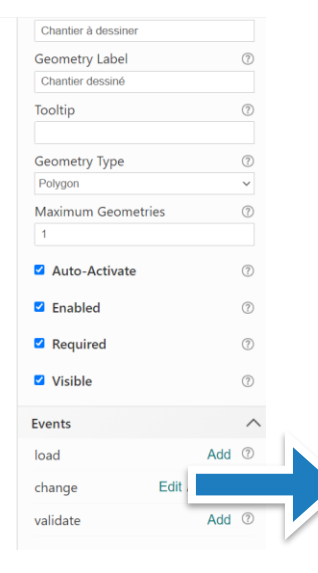

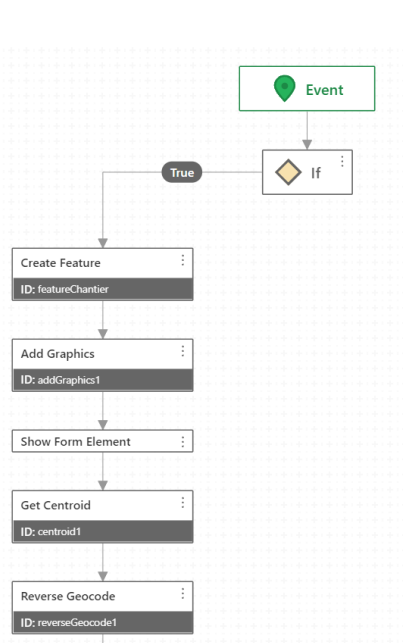

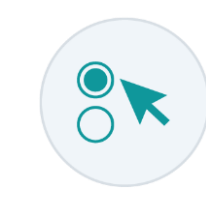

### **3.** Enregistrez et partagez votre workflow sur la plateforme ArcGIS

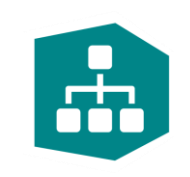

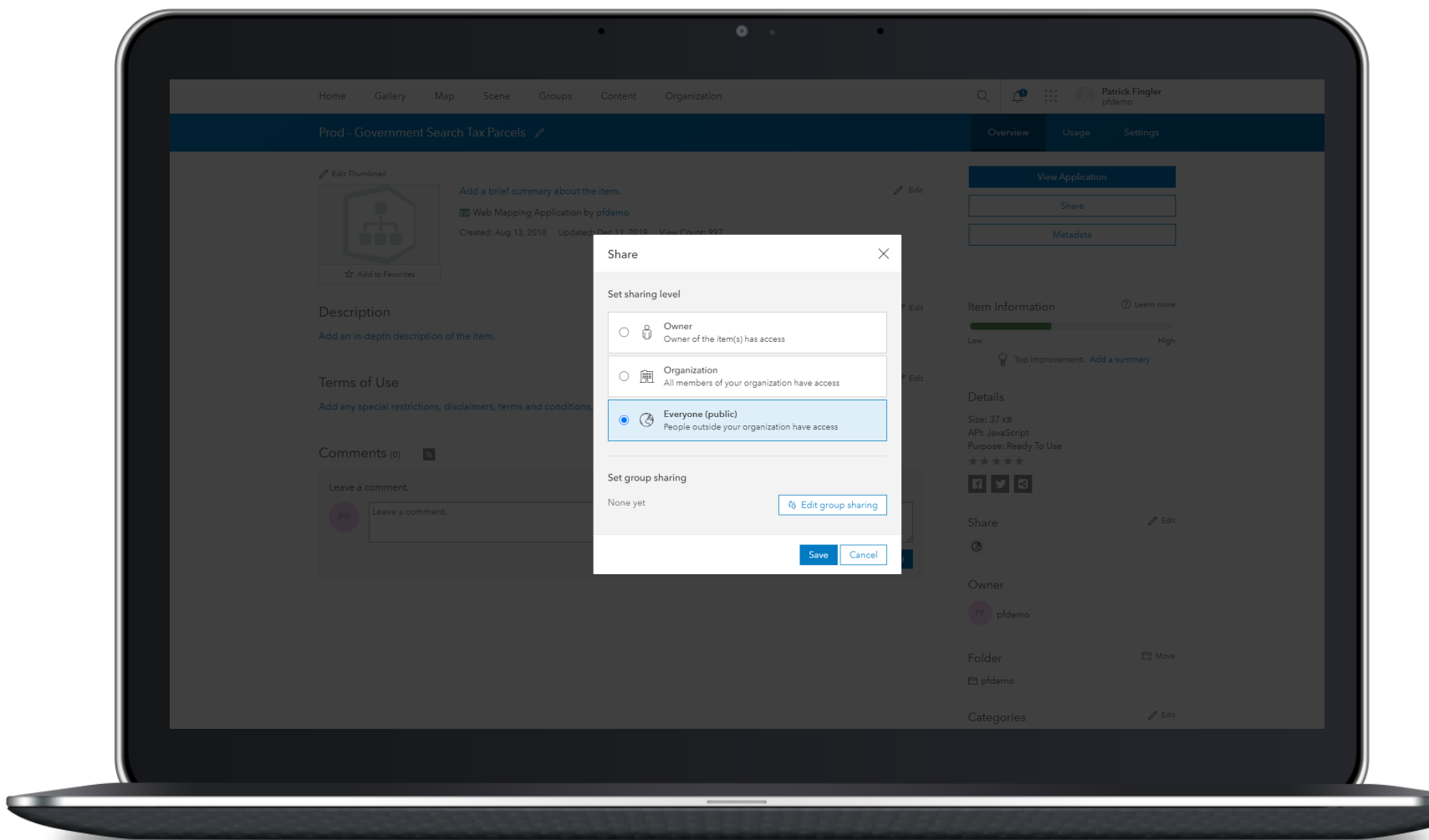

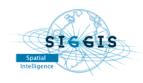

# **4.** Ajoutez votre workflow dans votre application **E**

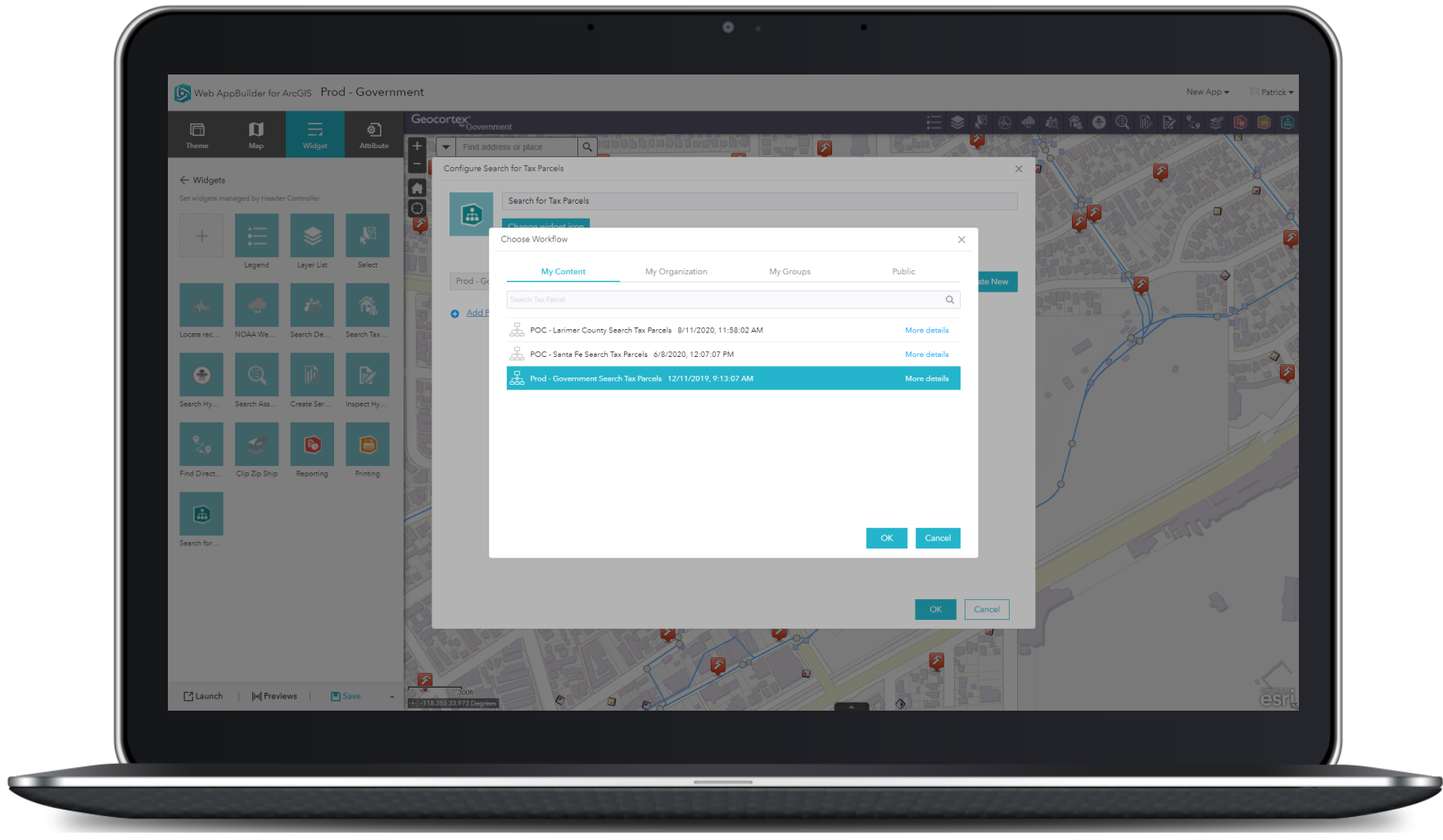

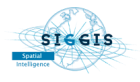

## 5. Déployez votre widget

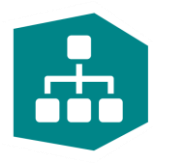

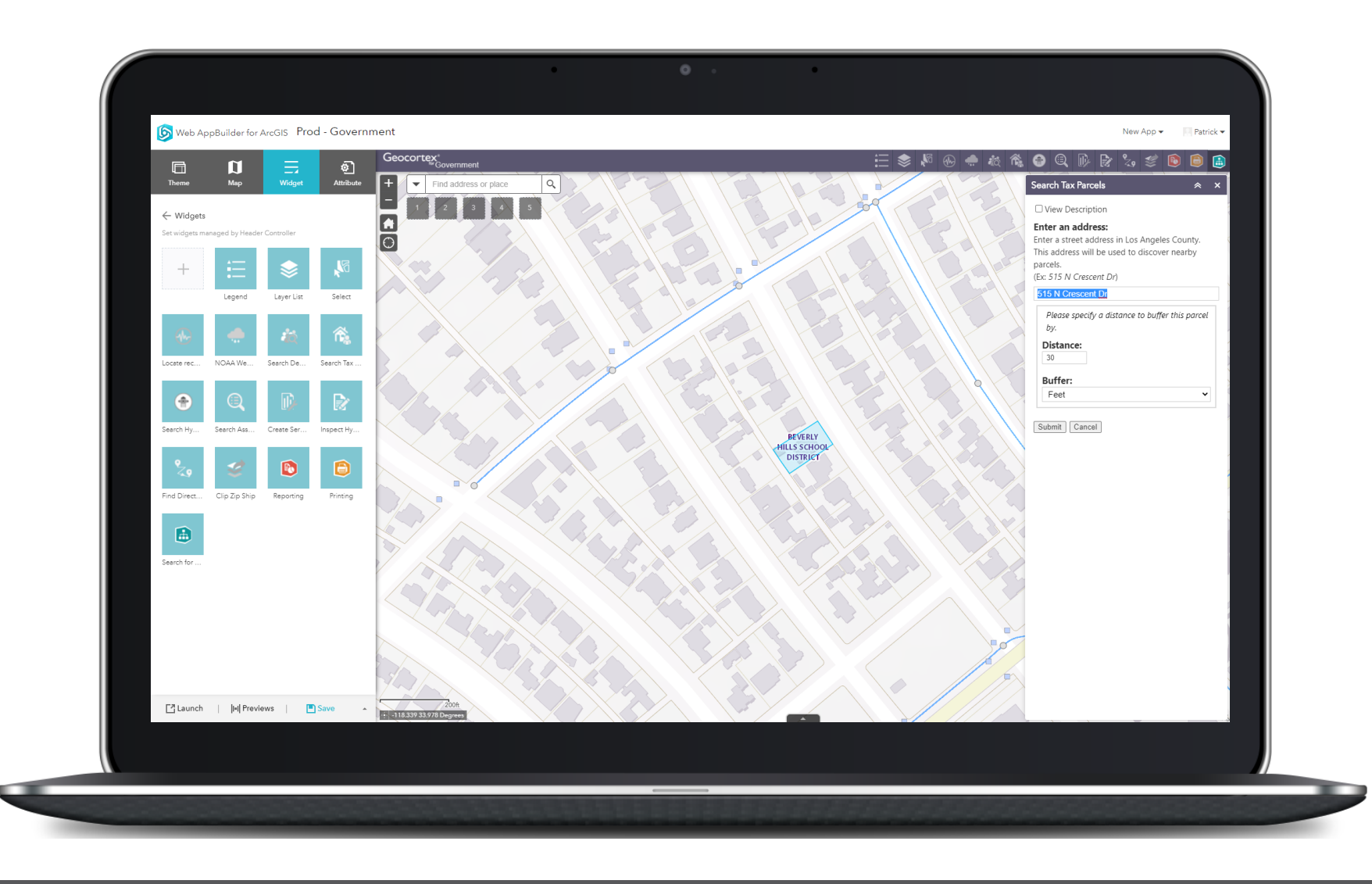

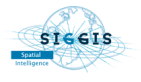

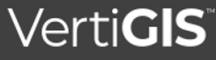

### Nos clients en France qui conçoivent ou utilisent

• …

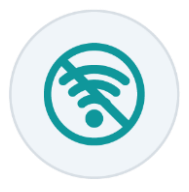

- Strasbourg Electricité Réseaux
- **Trapil**
- Casino
- Saur
- …
- Département de la Sarthe
- Département du Morbihan
- Communauté de Communes de Corbières Salanques Méditerranée
- Communauté d'Agglomération d'Angers

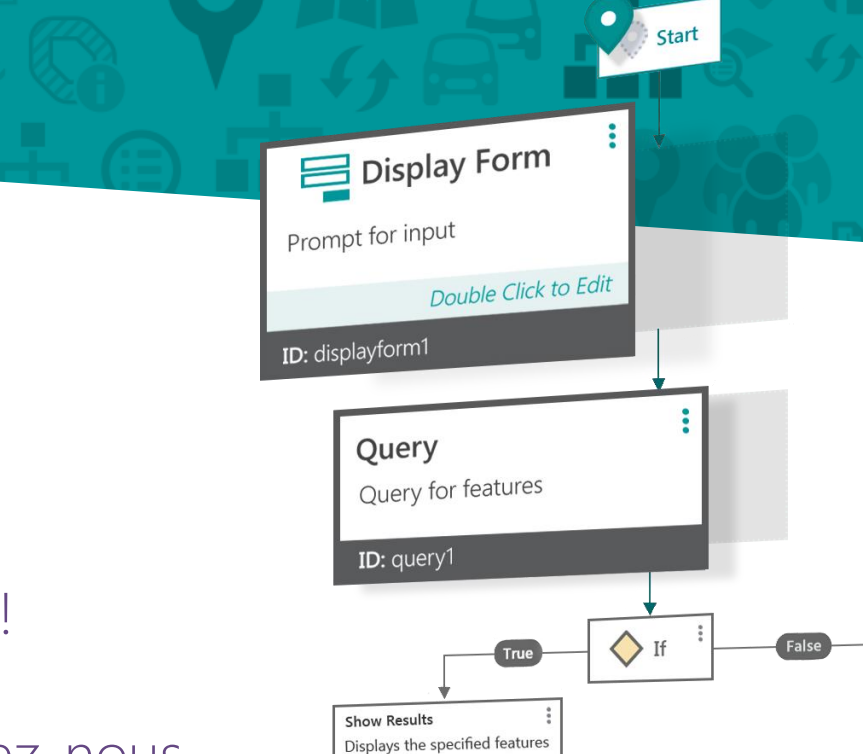

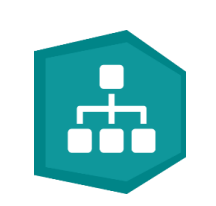

Merci pour votre attention,

Questions via le chat ? N'hésitez pas !

Ou retrouvez-nous sur notre stand, contactez-nous

[lieven.verheust@siggis.fr](mailto:lieven.verheust@siggis.fr)

[hugues.morenne@siggis.fr](mailto:hugues.morenne@siggis.fr)

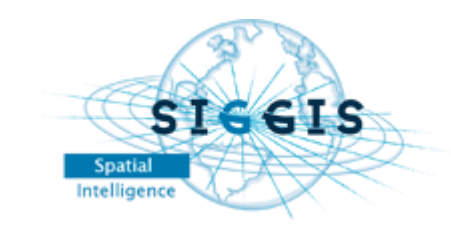

### Visitez

### [Geocortex](https://apps.geocortex.com/) Apps

Verti**GIS** Studio

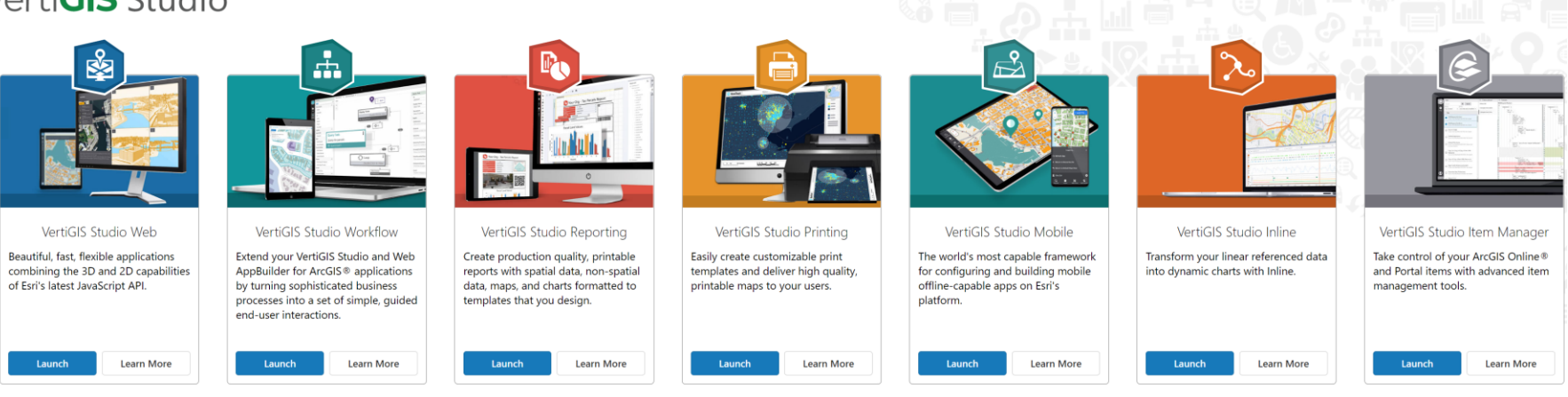

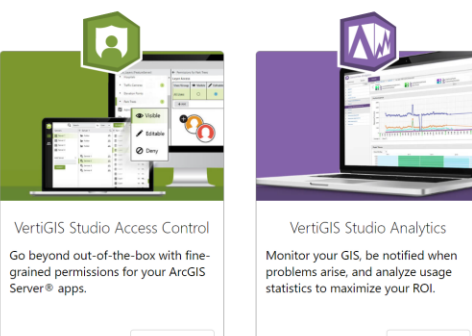

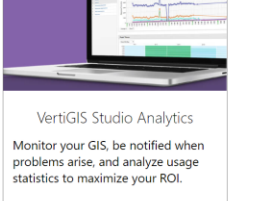

Only available on-premises Learn More Only available on-premises Learn More

### Geocortex [Documentation](https://docs.geocortex.com/)

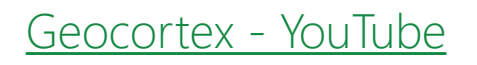

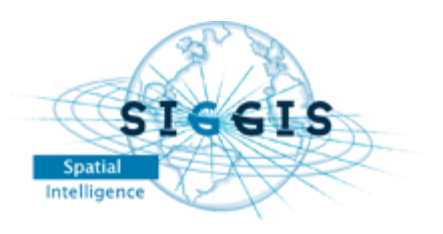

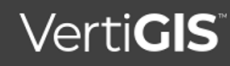